## **Acd Labs Nmr Software Free Download**

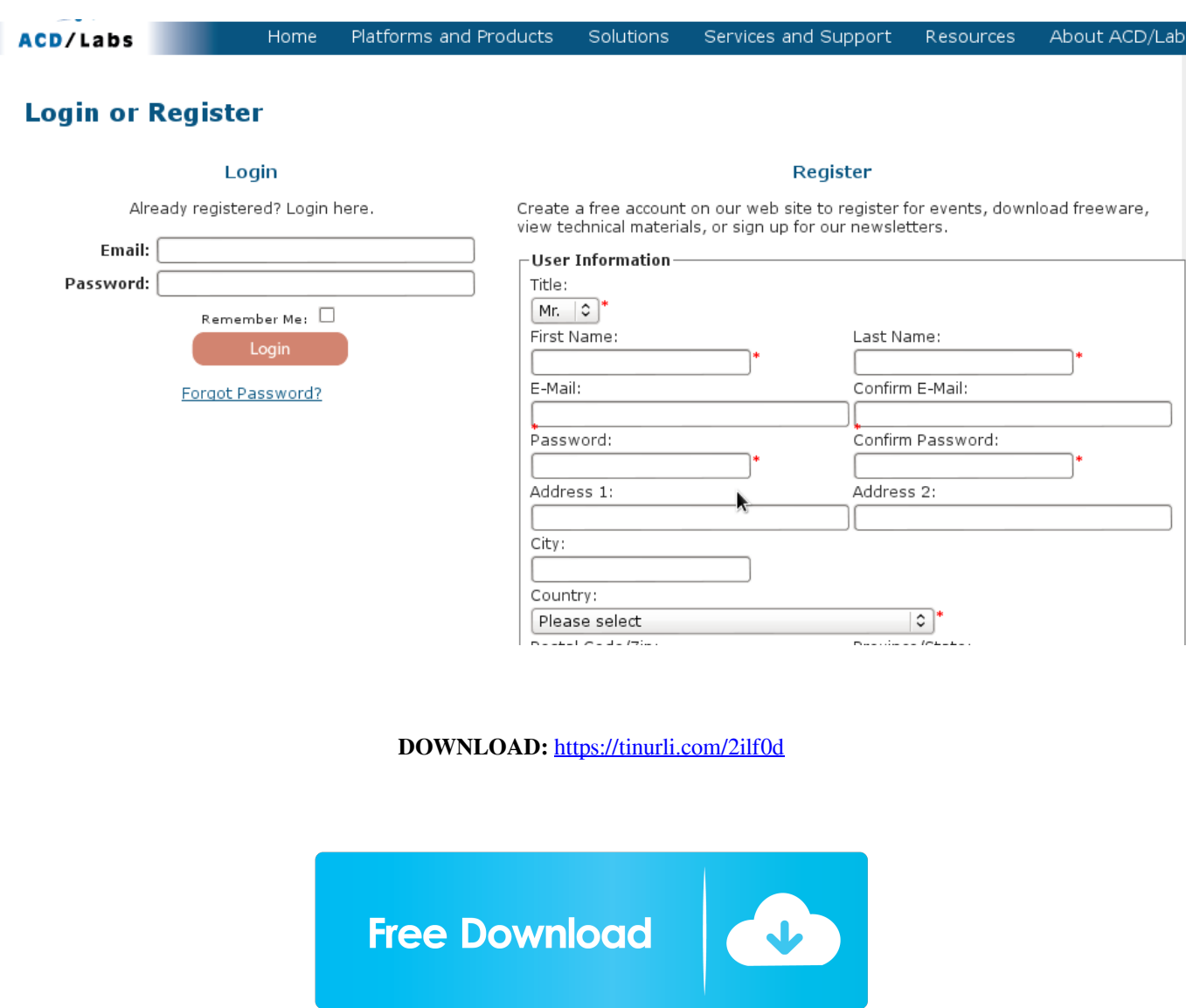

 You can upload files directly to your Galaxy instance and see them with an easy-to-use visualization. You can also download files from the Galaxy instance, and you can view and edit them with any plain text editor. It is a perfect fit for scientists who collect and organize their data and analyses. Telescope Galaxy Note: Learn Telescope Galaxy Note: Learn Telescope Galaxy Note: Learn Telescope Galaxy Note: Learn Telescope Galaxy Note: Learn Telescope Galaxy Note: Learn Telescope First, you must install Galaxy Note in your notebook computer. You can download it from the Galaxy Note website. You can install Galaxy Note in your notebook or tablet computer. Once the Galaxy Note is installed, you need to log in your Galaxy Note instance. Use your computer browser to access Galaxy Note instance. Follow the Galaxy Note login instructions on the Galaxy Note home page to login Galaxy Note. To use Galaxy Note, you must first install the Notebook Note Editor. You can download it from the Galaxy Note website. To access the Notebook Note Editor, you can navigate to the Galaxy Note home page and click

the Galaxy Note icon. Alternatively, you can follow the instructions here. On the Notebook Note Editor page, click the Open button in the upper right corner to open the Notebook Note Editor. In the Notebook Note Editor, click the Import button to import a notebook file. Note that the only file that Galaxy Note will recognize is a notebook file in ASCII format, so you will not be able to import HTML files or PDF files. If your Galaxy Note home page and Notebook Note Editor are not updated, the Galaxy Note will not recognize your Notebook Note Editor. When you import a notebook file, it will open in a new tab. If there is no tab for the new notebook, you need to close the notebook file and open it again in the Notebook Note Editor. Once you have opened a notebook, you can edit the notebook by clicking the menu button in the upper left corner of the Notebook Note Editor and selecting "Edit." Alternatively, you can do this from the Notebook Note Editor menu bar. You can open, close, and rename notebooks, reorder the notebooks, and set the metadata for a notebook. You can also delete notebooks or create new notebooks. View and edit notebook files with any plain text editor. Once the Galaxy Note is installed, you can navigate to the Notebook Note Editor, select the file that you 82157476af

Related links:

[PowerArchiver 2007 10.11.01 .rar](http://erthinde.yolasite.com/resources/PowerArchiver-2007-101101-rar.pdf) [HD Online Player \(Temtem full crack \[PC\]\)](http://sneezeset.yolasite.com/resources/HD-Online-Player-Temtem-full-crack-PC.pdf) [Only Keygen For Autocad 2009 64bit Free Download](http://fawkgate.yolasite.com/resources/Only-Keygen-For-Autocad-2009-64bit-Free-Download.pdf)